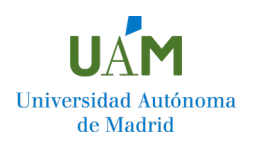

# **¿QUÉ DEBES HACER DESPUÉS DE LA EVAU?**

### **CONVOCATORIA ORDINARIA 2023**

### **CALIFICACIONES**

### **Publicación: 15 de junio, desde las 12:00 horas**

**Vía web**: en la página principal de la [UAM](https://www.uam.es/uam/inicio) o en la zona web de [EvAU.](https://www.uam.es/uam/estudios/acceso-evau) (Se recomienda que en la primera hora el acceso se produzca sólo por parte de los estudiantes).

La **[Generación/Recuperación](https://secretaria-virtual.uam.es/pau/registroAlumnos/registroAlumno?entradaPublica=true&pais=ES&idioma=es)** de claves personales para acceder a esta consulta se realizará a través de Internet en el siguiente [enlace.](https://secretaria-virtual.uam.es/aps/controlPBC/formulario_solicitud_cambio_password_con_DNI?entradaPublica=true&gu=PAU) Una vez introducido el DNI por parte del estudiante se le enviará al correo electrónico que indicó en su matrícula un mensaje con las indicaciones oportunas para obtener su clave.

La clave servirá también para realizar la **Revisión**. (Véase más información en el apartado inferior)

Los estudiantes podrán obtener sus calificaciones definitivas firmadas electrónicamente en el apartado de **Tarjeta de Calificaciones** (zona web de Acceso) a partir: (\*)

- del **21 de junio, a partir de las 12 horas** Estudiantes **que no hayan solicitado Revisión**
- del **28 de junio, a partir de las 9 horas** Estudiantes **pendientes de Revisión**.

(\*) El estudiante tendrá posibilidad de generar un PDF con las notas provisionales, entre el 16 y 20 de junio, hasta las 14.00 horas.

### **REVISIÓN**

**SOLICITUD: Por Internet** en la zona web de [EvAU.](https://www.uam.es/uam/estudios/acceso-evau)

### **PLAZO: desde las 9.00 horas del 16 de junio hasta las 14.00 horas del 20 de junio.**

La solicitud de revisión de las calificaciones se realizará exclusivamente con carácter individual, no siendo válidas aquellas con carácter general por parte de familias o centros. Una vez grabada la solicitud, el sistema generará un resguardo que se recomienda imprimir como comprobante de la misma.

#### **PROCEDIMIENTO DE REVISIÓN:**

Se trata de un procedimiento único que llevará a cabo el mismo profesor especialista en dos fases:

1) **Verificación** de las notas parciales con objeto de confirmar que todas las cuestiones han sido calificadas. En este proceso se comprobará además que no existen errores de cálculo de la

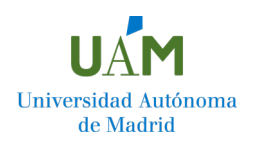

calificación final; si se detectaran errores, se procederá de manera inmediata a su rectificación. En esta fase la nueva calificación final no podrá ser inferior a la que consta antes de la solicitud de revisión

2) **Revisión** de todas las preguntas del examen. El resultado podrá ser una nota final inferior o superior a la obtenida en la primera corrección.

En el supuesto de que existiera una diferencia menor a dos puntos entre las dos calificaciones finales, la calificación final del estudiante será la media aritmética de las calificaciones de las dos correcciones. En el caso de que existiera una diferencia de dos o más puntos entre las dos calificaciones, se efectuará, de oficio, una tercera corrección y la calificación final será la media aritmética de las tres calificaciones.

Los estudiantes podrán consultar sus calificaciones definitivas **a partir las 9 horas del 29 de junio,** y descargar la correspondiente hoja de calificaciones firmada electrónicamente.

**IMPORTANTE**: Todos los estudiantes deberán realizar su preinscripción en los plazos establecidos, incluidos los que hayan solicitado la revisión. En caso de modificación de las calificaciones, éstas se actualizarán automáticamente antes del reparto de plazas.

## **PREINSCRIPCIÓN**

# **Plazo para la solicitud de plazas: del 15 de junio, a partir de las 12 horas, hasta el 30 de junio (inclusive)**

Todos los estudiantes deberán realizar la **solicitud de plaza por Internet** en los enlaces directos que se podrán encontrar en la página principal de la [UAM](http://www.uam.es/) o en la zona de [Admisión](https://www.uam.es/uam/admision-grado) de esta.

Antes de realizar la solicitud se recomienda la lectura del **Libro de Normas** que podrá encontrar en la propia aplicación de solicitud o en la zona de admisión UAM. También, en ambos espacios, dispondrá de un video tutorial, documentos de ayuda ("paso a paso") e información de plazos, ponderaciones y notas de corte del curso anterior.

### **PROCEDIMIENTO DE SOLICITUD DE PLAZAS**

• El **primer paso será REGISTRARSE en el sistema para obtener una contraseña de acceso** (IMPORTANTE: La contraseña entregada en la EvAU sólo es válida para consultar/descargar calificaciones y para gestionar la Revisión de exámenes. La Solicitud de Admisión tiene una contraseña diferente). Para ello, una vez dentro de aplicación, el estudiante deberá pinchar en el enlace: ["Si no dispones de una contraseña o has olvidado la que tenías](https://admdum.ucm.es/admdum/registro#no-back-button) jconsíguela!".

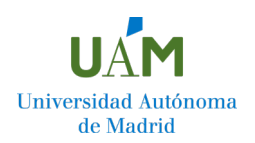

- Posteriormente, **se accederá** a la [solicitud de plazas](https://admdum.ucm.es/admdum/login#no-back-button) con esta nueva contraseña
- •Deberán seguirse todos los pasos, **con especial atención a los avisos y enlaces que aparezcan** en pantalla, enlaces que indicarán posibles cuestiones específicas de los grados solicitados
- Se podrán solicitar **hasta 12 estudios** de entre la oferta de todas las universidades públicas del Distrito de Madrid. El estudiante deberá ordenar sus solicitudes de admisión a los diferentes grados por orden de prioridad, comenzando por aquel que figure en la parte superior de sus prioridades.
- Finalmente, **confirme su solicitud e imprima una copia del resguardo** que deberá leerse detenidamente.

**IMPORTANTE:** Asegúrese de que su solicitud final se ha **CONFIRMADO;** deberá recibir un email de confirmación con el correspondiente resguardo, que deberá conservar para poder solucionar posibles incidencias. Si su solicitud final no se confirmara, esta no quedará registrada. Recuerde leer detenidamente el resguardo recibido por si la solicitud incluyera alguna excepcionalidad o requisito específico. Por último, si se equivocara al marcar el orden de los estudios solicitados, podrá modificarlos entrando nuevamente en su solicitud. Siempre que el procedimiento se realice dentro del plazo establecido, esa modificación será posible y tras la grabación del nuevo orden de estudios solicitado, se generará una nueva solicitud que sustituirá a la anterior y será la válida.

Recuerde que, si su solicitud está recogida **en los siguientes grupos, se deberá aportar documentación adicional**:

- Los estudiantes de **CUPOS ESPECIALES estudiantes con discapacidad y deportistas de alto nivel y alto rendimiento** – deberán aportar necesariamente la acreditación de discapacidad, y en el caso de deportistas con Resolución del Consejo Superior de Deportes o de la Consejería competente y/o publicación en Boletín Oficial.
- Los titulados de **FORMACIÓN PROFESIONAL** deberán aportar su certificado de notas del Ciclo y Título o pago de tasas del Título y, en su caso, las calificaciones de la Fase Optativa.
- $\triangleright$  Además:
	- Los estudiantes que quieran cursar el grado de **Fisioterapia en el CES La Salle** adscrito a la Universidad Autónoma de Madrid deberán hacer una reserva provisional en La Salle, con independencia de la solicitud de admisión a la universidad que hayan realizado previamente.
	- Los estudiantes que quieran cursar el Grado en Análisis de Datos en la Empresa/Business Analytics o el Grado en Economía (Grupo bilingüe), DEBERAN ADJUNTAR en la solicitud el CERTIFICADO OFICIAL que acredite el NIVEL B2 o SUPERIOR de Inglés. Los certificados reconocidos los puede encontrar [aquí](https://www.uam.es/uam/media/doc/1606853989685/tabla-credymovil-v32.pdf)*.*

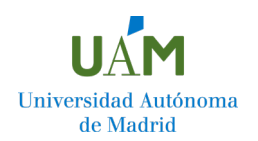

• Los estudiantes que deseen realizar estudios de grado en otras universidades del Distrito de Madrid, distintas de la UAM, **para los que se requiera la superación de una prueba específica o acreditar requisitos concretos** deberán seguir en cada caso las instrucciones específicas facilitadas por la universidad para la que solicitan la admisión.

### **RESULTADO DEL PROCESO DE ADMISIÓN EN LA UNIVERSIDAD**

- **¿Cuándo?** Las listas de estudiantes admitidos se publicarán **el día 14 de julio a las 9:00 horas.**
- **¿Cómo consultar?** por Internet (**vía web**: en la página principal de la [UAM](http://www.uam.es/) o en la zona de [Admisión.](https://www.uam.es/uam/admision-grado)

Si el estudiante resulta finalmente admitido en la UAM, podrá encontrar en las páginas arriba mencionadas todos los enlaces sobre la información de la matrícula y la carta de admisión.

### **PLAZO DE RECLAMACIÓN EN CASO DE ERRORES**

El **plazo de reclamación** sobre posibles errores detectados en la resolución de admisión podrá realizarse los días **14, 17 y 18 de julio.**

Existe la posibilidad de que el estudiante no haya sido admitido por no haber alcanzado la nota de corte correspondiente a la admisión para el curso 2023-2024. (Es importante consultar la nota de corte resultante del reparto de este año antes de presentar alguna reclamación).

**IMPORTANTE:** Debe tener en cuenta que a afectos de reclamación sobre la fase de Admisión, esta ya no se gestiona a nivel de Distrito Único. Esto significa que presentar reclamación en cada una de las universidades donde se cursen los grados sobre los que se reclama; además, la reclamación deberá cursarse en la forma y plazos establecidos por cada universidad.

### **PROCEDIMIENTO DE RECLAMACIÓN EN LA UNIVERSIDAD AUTÓNOMA DE MADRID (UAM)**

En el caso de la UAM, la reclamación se realizará siempre a través del siguiente enlace de la **[Sede](https://sede.uam.es/sede/recursocontranoadmision?language=es&pid=1446754513280&title=Recurso%20contra%20la%20no%20admisi?n)  [Electrónica](https://sede.uam.es/sede/recursocontranoadmision?language=es&pid=1446754513280&title=Recurso%20contra%20la%20no%20admisi?n)**.

**SÓLO será necesario presentar reclamación si se detectaran errores materiales o administrativos o en el caso de existir modificaciones que afectaran a la documentación aportada.** 

**En el caso de que, una vez resuelta la Fase de Admisión, el estudiante quedara incluido en listas de espera se procederá conforme a lo establecido en el siguiente punto.**

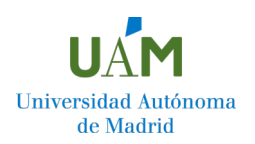

### **GESTIÓN DE LISTAS DE ESPERA**

En la UAM, si no se efectuara matrícula en el periodo establecido para ello por parte de los estudiantes admitidos, la adscripción a posibles vacantes en los diferentes grados se realizará mediante LISTAS DE ESPERA.

**PROCEDIMIENTO:** El estudiante deberá **SOLICITAR, expresamente, SU INCLUSIÓN** en las listas de espera. El **trámite** de inclusión en lista de espera se realizará siempre on-line y a través del siguiente enlace: [Admisión por listas de espera: Información y consulta | UAM](https://www.uam.es/uam/admision-lista-espera)

Podrá acceder al mismo con el usuario y contraseña de la EvAU. Después de acceder al sistema, se podrá activar la lista de espera en todas las opciones de la UAM consignadas en la solicitud y que sean prioritarias al grado en el que se haya obtenido admisión.

**A partir del 19 de julio (primera fase del 19 al 28 de julio)** se empezarán a publicar admitidos por lista de espera en función de las vacantes tras el cierre de las matrículas. Dicha información podrá ser consultada a través del [enlace.](https://www.uam.es/uam/admision-lista-espera)

Para estudios de otras universidades el estudiante deberá dirigirse a las mismas y proceder según las instrucciones facilitadas de manera individual por cada universidad del Distrito.

## **TRASLADO DE EXPEDIENTE**

Sólo deberán realizar el traslado de expediente aquellos estudiantes que hayan resultado admitidos en estudios impartidos en otras universidades distintas de las seis universidades públicas que integran el Distrito Único de Madrid (esto es, a universidades de otras Comunidades Autónomas, universidades privadas, universidades de la Iglesia y U.N.E.D.). **Además, solo deberán realizar dicho traslado si este fuera solicitado por la correspondiente universidad de destino.**

La solicitud de traslado de expediente se realizará siempre vía web y a través del siguiente [enlace.](https://www.uam.es/uam/estudios/traslados-expedientes-certificaciones) Se deberá acceder al mismo con el USUARIO y CONTRASEÑA generados para la EvAU. **IMPORTANTE**: **NO SE PODRÁ ACCEDER AL MISMO HASTA TENER LAS YA CALIFICACIONES DEFINITIVAS** (desde las 12 horas del día 21 de junio si no se ha realizado Revisión, y desde las 9 horas del día 28 de junio en caso de que sí se haya solicitado). **EN NINGÚN CASO, SE PODRÁ REALIZAR ANTES DE LAS FECHAS INDICADAS Y LAS CALIFICACIONES SEAN FIRMES Y DEFINITIVAS.** 

### **Procedimiento para solicitar el traslado de expediente:**

- Grabar la solicitud dando a **AÑADIR** y siguiendo los pasos indicados en pantalla.
- Subir la **CARTA DE ADMISIÓN o RESGUARDO DE LA MATRÍCULA (EN FORMATO PDF). Este paso es OBLIGATORIO.**

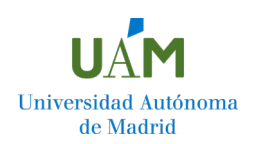

# **¿QUÉ DEBES HACER DESPUÉS DE LA EVAU?**

### **CONVOCATORIA ORDINARIA 2023**

- Al finalizar, imprimir la carta de pago que le genera el sistema en su último paso y proceder a su pago en el Banco Santander (a través del código de barras que aparece en el documento).
- · Remitir el resguardo del abono de tasas al correo electrónico: [traslados@uam.es](mailto:traslados@uam.es) con indicación del nombre completo y DNI del estudiante que solicita el traslado.

Una vez recibida la comunicación en la dirección de correo arriba indicada, la solicitud será validada por la Sección de Traslado. **Realizada la validación, el estudiante recibirá de manera automática –en su email personal - un resguardo firmado electrónicamente, el cual deberá aportar a su Universidad como resguardo de la tramitación del traslado.**